# Sholly IPM

Spínací modul s měřením spotřeby, ovládaný binárním vstupem a po WiFi

# Uživatelský návod

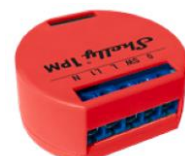

**Zapojení pro napájení 110 – 240 V stř.**

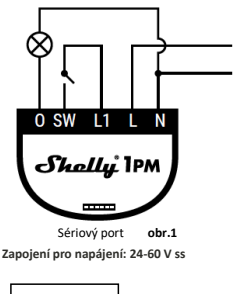

-

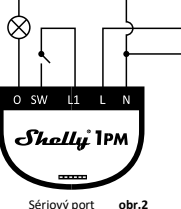

### **POPIS:**

**N** – nulový vodič 230 V, + pól pro ss napájení 24-60 V **L** – fáze napájení 230 V, - pól pro ss napájení 24-60 V **O** – výstup, spínací kontakt relé **SW, L1** –vstup pro kontakt ovládající výstupní relé

Modul Shelly 1PM ® WiFi relé s měřením spotřeby připojené zátěže, je určen pro instalaci pod vypínač nebo kryt zásuvky do standardní instalační krabice Ø68mm a umožňuje pohodlné a jednoduché ovládání světel, nebo jiných typů zátěže do 3,5 kW. Modul je možno ovládat aplikací z telefonu/tabletu s OS iOS nebo Android, nebo jako příslušenství (I/O prvek) pro širokou škálu různých řídicích systémů a jednotek. Modul lze v základním režimu ovládat tlačítky ihned po instalaci, bez potřeby jakéhokoliv nastavování. INTEGRACE – protokol, pro ovládání modulu (HTTTP…) je k dispozici – viz návod dále. Podrobný popis ovládacího protokolu najdete na: **http://shelly-api-docs.shelly.cloud/#shelly-familyoverview** popřípadě kontaktujte dodavatele.

# Parametry

Napájení: 110-240 V ±10% 50/60Hz stř.

24-60 V stř.

**•**Max zátěž: *16A/240V*

Shoda dle EU norem: *RE Directive 2014/53/EU*, *LVD 2014/35/EU, EMC 2004/108/WE, RoHS2 2011/65/UE*

Rozsah pracovních teplot: *– 40° C až 40° C* Rádiový výkon: *1 mW*

Komunikační protokol: *WiFi 802.11 b/g/n*  Pracovní frekvence: *2400 – 2500 MHz;* Dosah (v závislosti na umístění a okolních materiálech):

- *až 50 m venkovní*
- *až 30 m v interiéru*

Rozměry (V x Š xH): *41 x 36 x 17 mm* Vlastní spotřeba: *< 1 W*

# Technické informace

- Ovládání přes WiFi z mobilního telefonu/tabletu, PC, řídicího systému nebo libovolného jiného zařízení podporujícího HTTP a/nebo UDP protokol.
- Mikroprocesorové řízení.
	- Ovládací prvek: 1 relé s měřením spotřeby zátěže.
	- Modul Shelly lze ovládat spínačem na vstupu.
	- Modul může sledovat odběr zátěže a ukládat informace o spotřebě bezplatně v shelly.cloudu až 1 rok.

**VYSTRAHA!** Nebezpečí úrazu elektrickým proudem. Instalace a připojení zařízení musí být prováděna osobou s příslušnou kvalifikací a v .<br>souladu návodem.

**VÝSTRAHA!** Dbejte, aby si s ovládáním modulu ať již tlačítky nebo z tabletu, telefonu, PC nehrály děti.

# **Shelly úvod**

Moduly Shelly tvoří řadu inovativních produktů umožňujících dálkové ovládání elektrických zařízení z mobilních zařízení, PC, nebo systémů domácí automatizace. Moduly Shelly® používají pro připojení technologii standardní WiFi sítě. Lze je ovládat jak z domácí WiFi sítě, tak i na dálku z internetu pomocí bezplatné služby Shelly Cloud. Moduly Shelly® mohou pracovat zcela autonomně ovládány pouze tlačítky, bez připojení k řídicí aplikaci či systému.

Moduly Shelly® mají vestavěný WWW server, pomocí kterého může uživatel nastavovat, ovládat a dohlížet na zařízení. Moduly Shelly® mají dva WiFi režimy – režim "Access Point" (AP) kdy WiFi síť vytváří modul a "Client" (CM) pro připojení do externí Wifi sítě. Pro použití v režimu Client musí být moduly v dosahu místní WiFi sítě. Moduly Shelly® mohou komunikovat s ostatními WIFI zařízeními přímo pomocí HTTP protokolu.

K Shelly modulům je k dispozici API pro snadné připojení k nadřízeným<br>řídicím systémům a jednotkám automatizace budov. Moduly Shelly® je možno ovládat a dohlížet na dálku z internetu pomocí bezplatné služby Shelly Cloud, pokud je místní síť připojena k internetu. Funkce cloudu je možno použít, jsou-li aktivovány z WWW rozhraní nebo nastavovací aplikace na mobilním zařízení.

Uživatelé mohou zaregistrovat přístup k svým zařízením z Shelly Cloudu jak z aplikace na zařízení s OS Android a iOS, a www prohlížeče na adrese: **https://my.Shelly.cloud/**

# **Instalační pokyny**

**VÝSTRAHA!** Nebezpečí úrazu elektrickým proudem. Instalace a připojení zařízení musí být prováděna osobou s elektrotechnickou kvalifikací a v souladu návodem.).

**VÝSTRAHA!** Nebezpečí úrazu elektrickým proudem. I v případě že zařízení je vypnuto, svorkách může být nebezpečné napětí. Veškeré změny provádějte pouze po ověření, že zařízení je odpojeno od hlavního přívodu.

výstraha! Nepřipojujte na modul zátěže<br>**Výstračující maximální povolené** maximální zatížení/odběr!

**VÝSTRAHA! VÝSTRAHA!** Zapojení zařízení provádějte pouze podle přiloženého návodu. Jiné typy zapoje mohou být příčinou poškození nebo úrazu elektrickým proudem

**VÝSTRAHA!** Před zahájením instalace se řádně seznamte s dokumentací k výrobku a způsobu instalace a použití. Nedodržení předepsaného zapojení a postupů instalace může být příčinou úrazu, vzniku škod a porušení příslušných předpisů. Výrobce nezodpovídá za škody způsobené nesprávnou instalací a použitím zařízení.

**VÝSTRAHA!** Používejte moduly pouze v síti a s typy zařízení která jsou v souladu příslušnými předpisy. Zkraty v napájecím okruhu a připojených zařízeních mohou způsobit poškození modulu.

**DOPORUČENÍ:** Moduly mohou být použity pouze v síti a s typy zařízení schválena dle příslušných předpisů a norem

**DOPORUČENÍ:** Moduly lze připojovat vodiči plným jádrem (drát) s izolací se tepelnou odolností nejméně PVC T 105° C.

# **Úvodní přihlášení modulu**

Před instalací se ujistěte, že modul je odpojen od síťového napájení (vypnut jistič v rozvaděči). Připojte modul k napájecím vodičům a instalujete jej za vypínač, nebo zásuvku podle schémata nejvíce odpovídajícího vámi zamýšlenému použití: 1. Připojení k zdroji s napětím 110-240 V stř. **obr.1** 2. Připojení k zdroji napájení s napětím 24-60 V ss - **obr. 2**

Pro ovládání modulu můžete použít ovládací aplikaci Shelly Cloud pro tablety a telefony (ovládání po lokální WiFi) a také cloudovou službu Shelly Cloud service (pro ovládání na dálku z internetu). Můžete rovněž použít pro správu a ovládání vestavěný WWW server s webovým uživatelským rozhraním.

### **Ovládejte vaše zařízení hlasem**

Všechny Shelly moduly jsou kompatibilní s jednotkami hlasového ovládání Amazon Echo a Google Home. Pro připojení jsou k dispozici následující podrobné návody:

# **https://shelly.cloud/compatibility/Alexa**

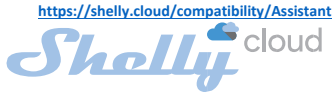

Mobilní aplikace pro správu a ovládání SHELLY®modulů®

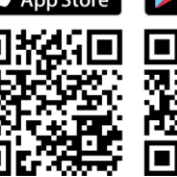

Použití cloudové služby Shelly Cloud vám umožňuje ovládat a nastavovat Shelly® moduly vzdáleně po internetu odkudkoliv ze světa. Je zapotřebí jen připojení k internetu a aplikace nahraná na vaše telefonu/tabletu. Pro instalaci této aplikace jděte na Google Play (Android obr. 3) nebo App Store (iOS - obr. 4) a instalujte aplikaci Shelly Cloud.

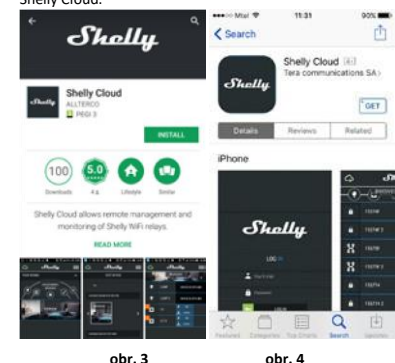

# **Registrace**

Při prvním spuštění aplikace Shelly Cloud mobile, musíte si vytvořit účet, ke kterému přihlásíte, a pod kterým budete spravovat všechny vaše Shelly® zařízení.

# **Zapomenuté heslo**

V případě, že zapomenete nebo ztratíte vaše heslo, stačí zadat adresu e-mailu který jste použili při registraci. Emailem pak obdržíte pokyny pro změnu vašeho hesla.

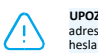

**UPOZORNĚNÍ!** Buďte pečliví při zadávání vaší emailové adresy při registraci, protože se využívá pro obnovení

# **První kroky zprovoznění**

Po registraci vytvořte vaši první místnost, (nebo místnosti) do který budete přidávat vaše Shelly moduly.

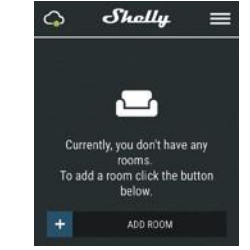

Shelly Cloud umožňuje vytvářet scény pro automatické zapínání a vypínání zařízení v přednastavených časech nebo v závislosti na dalších parametrech – teplotě, vlhkosti, intenzitě světla apod. (s použitím Shelly snímačů připojených do Shelly Cloudu).

Shelly Cloud umožňuje jednoduché dálkové ovládání a dohled z mobilního telefonu, tabletu nebo PC.

# **Připojení modulu s síti**

Před zahájením přidávání nového modulu Shelly, připojte jej podle předchozích instalačních pokynů (schémat) a zapněte napájení.

## **Krok 1**

Po nainstalování Shelly modulu pod vypínač nebo zásuvku, vytvoří modul po připojení napájení vlastní WiFi síť pomocí vestavěného WiFi Access Pointu (AP).

**UPOZORNĚNÍ:** V případě, že modul nevytvořil vlastní WiFi síť s názvem/SSID ve tvaru např. **shelly1pm-35FA58**, zkontrolujte, je-li modul řádně připojen podle uvedených schémat Jestliže nenajdete aktivní WiFi síť s SSID typu **shelly1pm-35FA58**, (nebo chcete připojit modul do jiné WiFi sítě), resetujte jej. Postup jestliže je modul již připojen k napájení, musíte jej vypnout a zapnout. Po zapnutí musíte během jedné minuty stisknout 5x spínač připojený na vstup SW. ). Uslyšíte cvaknout relé, poté se modul vrátí do režimu Access point s vlastní Wifi. Jestliže ne, kontaktujte svého dodavatele.

# **Krok 2**

Volba "Přidat zařízení". Pro přidání dalších modulů do zvolené sítě, použijte v aplikaci menu v pravém horním rohu hlavní obrazovky a klikněte na " Přidat zařízení/Add Device". Poté zadejte jméno (SSID) a heslo WiFi sítě ke které chcete moduly přidat.

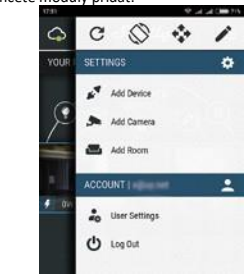

**Krok 3**

**Jestliže používáte mobilní zařízení s iOS:** uvidíte následující obrazovku:

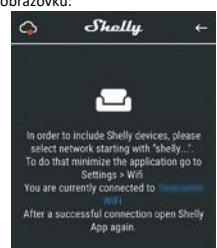

Vstupte do nastavovacího menu vašeho iPhone/iPadu. Otevřete Nastavení > WiFi a připojte se k WiFi síti připojené modulem Shelly, např. **shelly1pm-35FA58.**

**Jestliže používáte mobilní zařízení s OS Android:** váš telefon /tablet automaticky vyhledá a připojí všechny nové Shelly moduly v WiFi síti, ke které bude právě připojen.

Po úspěšném přihlášení zařízení do WiFi sítě uvidíte následující okno se zprávou:

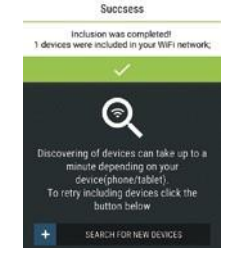

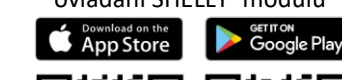

# **Obsah je uzamčen**

**Dokončete, prosím, proces objednávky.**

**Následně budete mít přístup k celému dokumentu.**

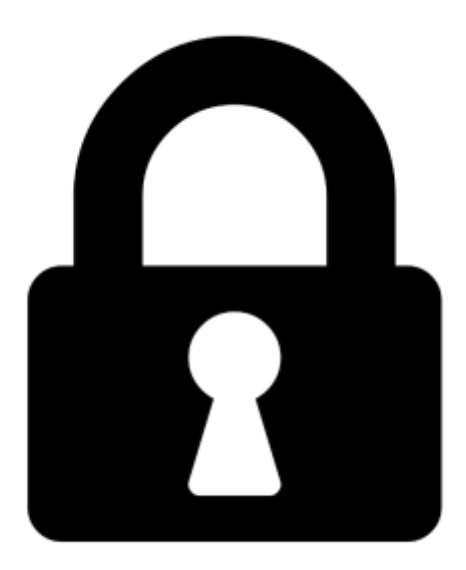

**Proč je dokument uzamčen? Nahněvat Vás rozhodně nechceme. Jsou k tomu dva hlavní důvody:**

1) Vytvořit a udržovat obsáhlou databázi návodů stojí nejen spoustu úsilí a času, ale i finanční prostředky. Dělali byste to Vy zadarmo? Ne\*. Zakoupením této služby obdržíte úplný návod a podpoříte provoz a rozvoj našich stránek. Třeba se Vám to bude ještě někdy hodit.

*\*) Možná zpočátku ano. Ale vězte, že dotovat to dlouhodobě nelze. A rozhodně na tom nezbohatneme.*

2) Pak jsou tady "roboti", kteří se přiživují na naší práci a "vysávají" výsledky našeho úsilí pro svůj prospěch. Tímto krokem se jim to snažíme překazit.

A pokud nemáte zájem, respektujeme to. Urgujte svého prodejce. A když neuspějete, rádi Vás uvidíme!